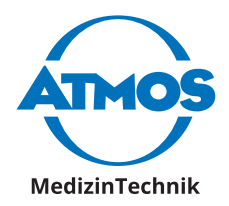

# Notice d'utilisation ATMOS® Cam 41 HD

Français

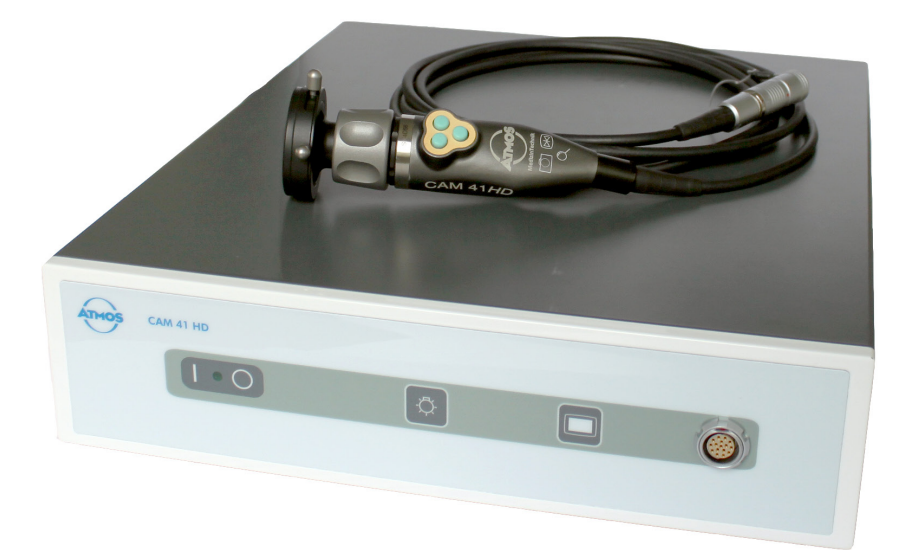

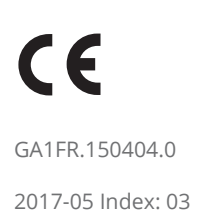

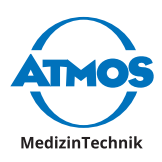

# **Sommaire**

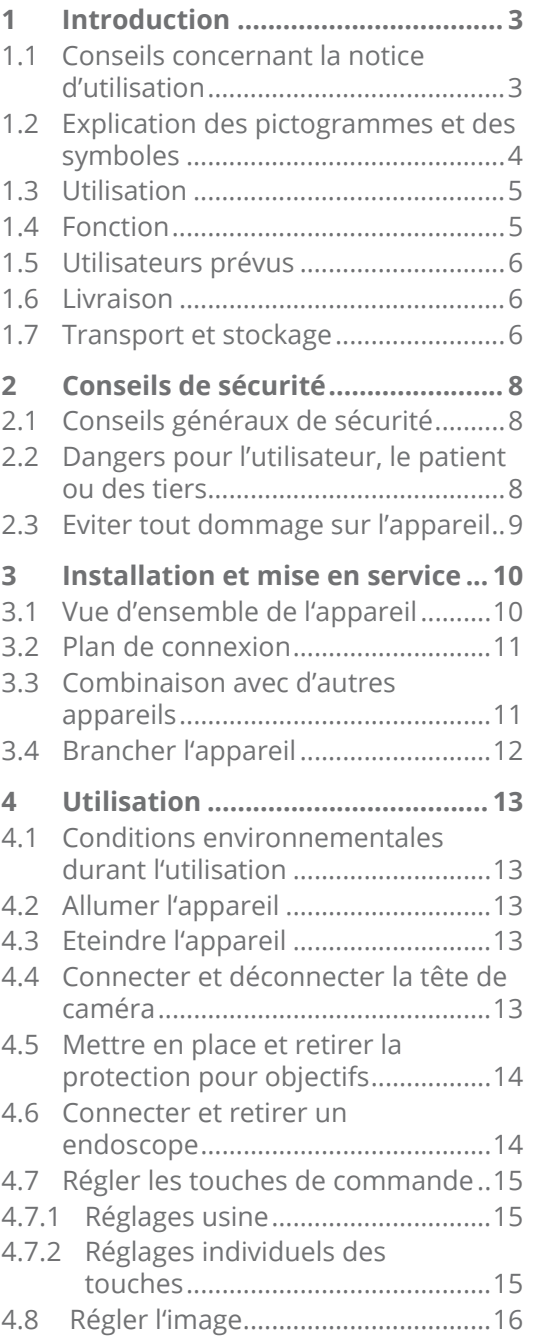

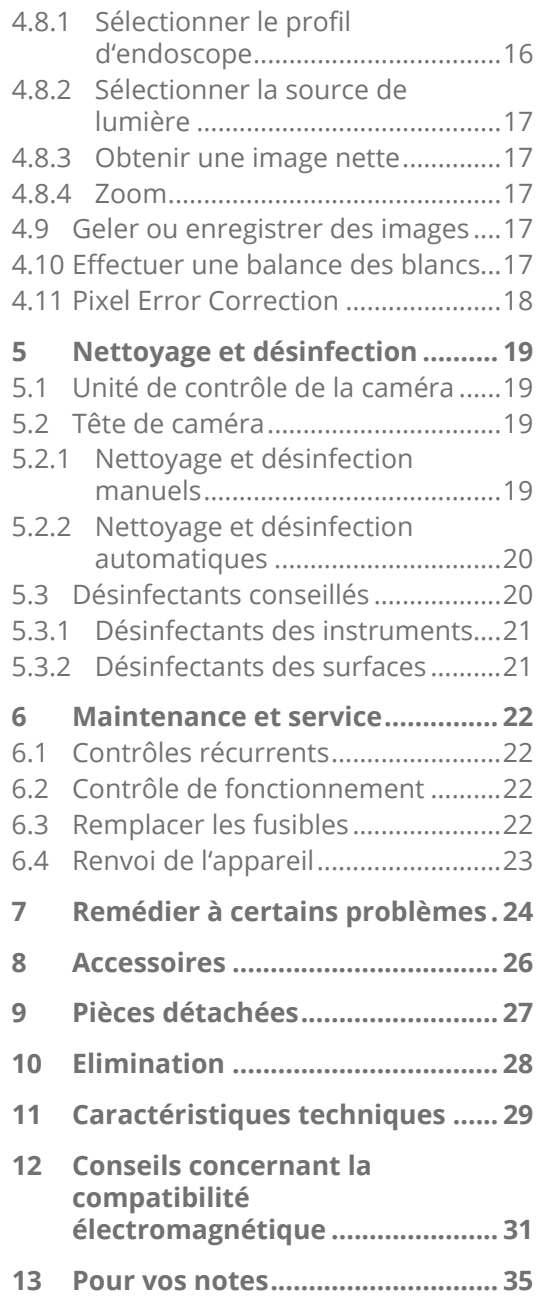

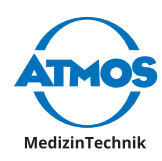

# **1 Introduction**

# **1.1 Conseils concernant la notice d'utilisation**

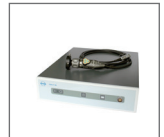

Cette notice d'utilisation contient des informations importantes vous permettant d'utiliser l'ATMOS® Cam 41 HD en toute sécurité et de manière effective.

Cette notice ne sert pas uniquement à la formation du personnel utilisateur, mais est aussi destinée à un usage régulier consultatif. Toute reproduction, même partielle, n'est possible qu'avec une autorisation écrite d'ATMOS.

**La notice d'utilisation doit toujours être à disposition près de l'appareil.**

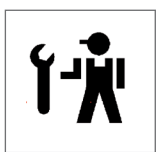

L'entretien, les contrôles récurrents, le nettoyage réguliers et une utilisation adéquate sont impératifs. Ils assurent la sécurité de fonctionnement et la disponibilité opérationnelle de l'ATMOS® Cam 41 HD.

La maintenance, les réparations et les contrôles récurrents ne doivent être effectués que par des personnes disposant des connaissances spécifiques et qui connaissent le produit. Pour l'ensemble de ces mesures, la personne doit disposer des dispositifs de contrôle et des pièces détachées d'origine.

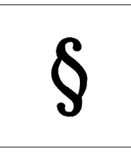

Avant de mettre en service l'appareil, lire le chapitre "2 Conseils de sécurité" à la page 8. Vous éviterez ainsi toute situation dangereuse.

Le produit ATMOS® Cam 41 HD porte la certification CE selon la directive CE du Conseil sur les produits médicaux 93/42/CEE et répond aux exigences de l'annexe 1 de cette directive.

Le produit ATMOS® Cam 41 HD correspond à toutes les exigences applicables de la directive 2011/65/EU concernant la restriction d'utilisation de certains produits dangereux dans les appareils électriques et électroniques (« RoHS »).

Vous trouverez les certificats de conformité et nos conditions générales de vente sur notre site www.atmosmed.fr.

Le système de gestion de la qualité utilisé chez ATMOS est certifié selon la norme internationale EN ISO 13485.

Cette notice d'utilisation est valable pour les appareils suivants :

•  $ATMOS^{\circ}$  Cam 41 HD  $507.5500.0$ 

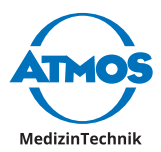

# **1.2 Explication des pictogrammes et des symboles**

#### **Dans la notice d'utilisation**

#### **ADANGER**

Avertissement d'un danger qui pourrait vous tuer immédiatement ou vous blesser grièvement. Respecter les mesures nécessaires.

#### **A** AVERTISSEMENT

Avertissement d'un danger qui pourrait vous tuer ou vous blesser gravement. Respecter les mesures nécessaires.

#### **A** ATTENTION

Avertissement d'un danger qui pourrait vous blesser légèrement. Respecter les mesures nécessaires.

#### **A** AVIS

Avertissement d'un danger qui pourrait endommager le produit ou d'autres objets. Respecter les mesures nécessaires.

Avertissement d'un danger qui pourrait vous blesser ou tuer.  $\blacktriangle$ 

- $\bullet$ Indication de dommages possibles qui peuvent être causés.
- $\circ$  Informations nécessaires à l'utilisation de l'appareil.
- 1. Tâches à exécuter. Procéder étape par étape.
- » Résultat obtenu.

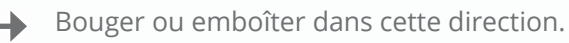

 $\sum_{\text{Zclick}\xi}$  Faire cliquer, vérifier le bon maintien.

#### **Sur l'appareil et l'étiquette type**

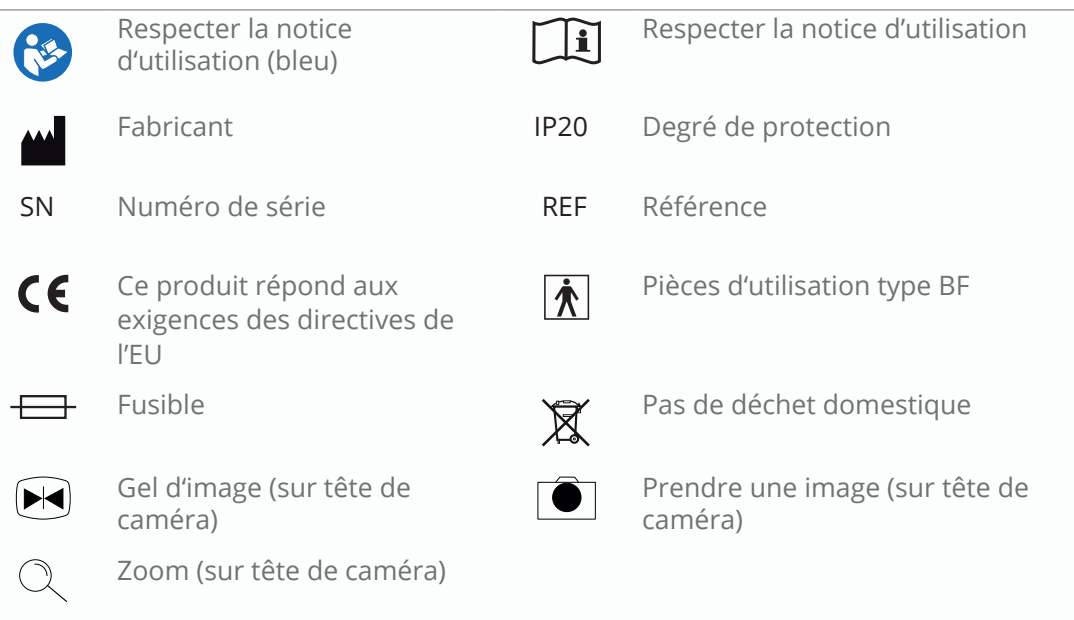

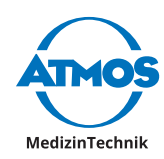

# **1.3 Utilisation**

#### **Nom :** ATMOS® CAM 41 HD

**Fonction principale :** L'ATMOS® CAM 41 HD est une caméra endoscopique pour la représentation d'images d'examen sur un écran, un PC ou un ordinateur portable, et pour l'enregistrement des signaux vidéo sur un appareil d'enregistrement numérique.

**Indication médicale / Utilisation :** La caméra sert aux examens sur les êtres humains et est conçue pour être connectée aux endoscopes courants ainsi qu'à un microscope ou colposcope équipés d'un séparateur d'images.

**Spécification de la fonction principale :** Tête de caméra : caméra CCD haute définition avec haute photosensibilité et profondeur de champ. Possibilité de connecter tous les connecteurs standard C-Mount courants, afin de connecter les endoscopes avec la tête de caméra. Les touches de commande sur la tête de caméra peuvent être individualisées en y adaptant différentes fonctions parmi celles disponibles sur l'unité de contrôle de la caméra.

Unité de contrôle de la caméra : Les commandes sur lavant de l'unité de contrôle de la caméra regroupent toutes les fonctions de base.

**Organe concerné :** Gorge, nez, oreille, vagin, utérus, vessie, urètre et uretère.

**Durée d'utilisation :** momentanée (< 60 minutes)

**Environnement :** L'appareil doit être utilisé à l'hôpital, en clinique, au cabinet médical de médecins ORL, gynécologues ou urologues, et ne doit être utilisé que par un personnel médical spécialisé.

**Contre-indications :** Ne convient pas pour une utilisation dans un endroit exposé à des risques d'explosion.

**Le produit est :** actif

**Stérilité :** L'unité de contrôle de la caméra, le câble de connexion et la tête de caméra ne sont pas stériles. Lors d'utilisation dans un environnement stérile, un drap stérile est passé sur la tête de caméra.

**Produit à usage unique / Retraitement :**: ceci n'est pas un produit à usage unique

# **1.4 Fonction**

L'ATMOS® Cam 41 HD est une caméra HD permettant la visualisation d'une image d'examen sur un écran HD ou PC (logiciel). La caméra est destinée à être connectée à des endoscopes ou hystéroscopes courants, ou à un microscope ou un colposcope disposant d'un séparateur d'images. L'ATMOS® Cam 41 HD est composée d'une tête de caméra et d'une unité de contrôle de la caméra avec fixation pour endoscope. Le câble de connexion d'une longueur de 3 m, situé au niveau de la tête de caméra se connecte à l'unité de contrôle de la caméra. La tête de caméra intègre un capteur d'images couleur 1/3'' CCD avec micro-lentille et une possibilité de connexion aux endoscopes et hystéroscopes courants avec un oculaire standard.

#### **Description technique**

Single Sensor, caméra Full HD 1/3", avec sortie vidéo DVI-D en HD, ou 2 sorties S-Video ou 2 sorties vidéo Composite, ou une sortie RGB. Tête de caméra avec câble de connexion de 3 mètres à l'unité de contrôle de la caméra et 3 touches de commandes. Peut être utilisé avec des stroboscopes.

- Full HD DVI-D
- Sortie RGB
- Tête de caméra ergonomique étanche en aluminium avec trois touches de

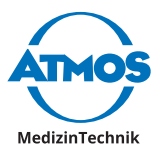

commande

- Préréglages pour la plupart des examens (ORL)
- Fonction de gel d'images
- Anti-Moiré et 4 niveaux de luminosité
- Compatible avec les sources de lumière LED
- Préréglages pour sources de lumière LED sur la tête de caméra, affichage du statut à l'écran
- Mode shutter pour la stroboscopie

### **1.5 Utilisateurs prévus**

La caméra ne doit être utilisée que par un personnel médical formé à son utilisation.

#### **1.6 Livraison**

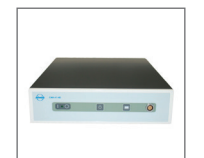

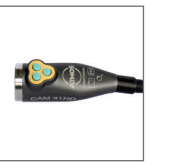

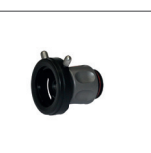

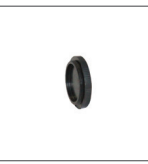

1 x Unité de contrôle de la caméra

1 x Tête de caméra avec câble de connexion

1 x Fixation pour endoscope pour objectif 1 x Protection

1 x Câble d'alimentation

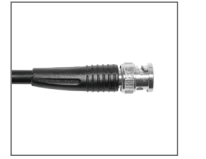

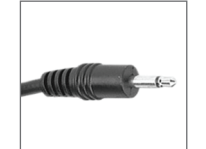

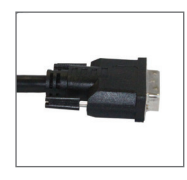

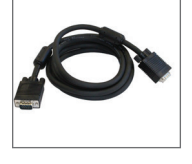

1 x Câble VGA

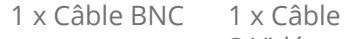

S-Vidéo

1 x Câble stéréo 1 x Câble DVI avec prise jack 3,5 mm

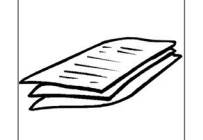

1 x Notice d'utilisation

### **1.7 Transport et stockage**

Ne transporter l'appareil que dans un carton d'emballage rembourré et protégeant suffisamment l'appareil.

Si vous constatez des dommages dus au transport :

- 1. Documenter et signaler les dommages dus au transport.
- 2. Compléter le formulaire QD 434 "Réclamation / Renvoi". Le formulaire est joint à l'appareil et est disponible sur www.atmosmed.fr.
- 3. Renvoyer l'appareil à ATMOS (Chapitre "6.4 Renvoi de l'appareil" à la page 23).

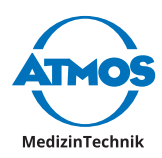

#### **Conditions environnementales pour le transport et le stockage :**

- Température :  $-20...+60$  ° C
- Humidité de l'air relative : 10...90 % sans condensation
- Pression atmosphérique : 70...106 kPa

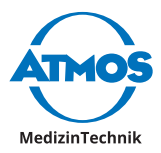

# **2 Conseils de sécurité**

La sécurité de l'ATMOS® Cam 41 HD répond aux règles de la technique et des directives de la législation des produits médicaux.

Lire et suivre les conseils de sécurité avec attention, avant d'utiliser l'appareil.

# **2.1 Conseils généraux de sécurité**

N'utiliser que des accessoires et des options prévus pour être utilisés avec ce produit, et qui répondent aux exigences de performance et de sécurité.

Si vous connectez ensemble plusieurs appareils ou pièces d'utilisation, il faut respecter les consignes de sécurité respectives.

Ne connecter l'appareil qu'au réseau d'alimentation si la tension secteur et la fréquence secteur de l'appareil et du réseau d'alimentation correspondent.

Aux USA, l'appareil ne doit être utilisé que sous la surveillance d'un médecin, selon la loi fédérale.

# **2.2 Dangers pour l'utilisateur, le patient ou des tiers**

#### **Protégez-vous contre les chocs électriques !**

Risques de brûlures et d'arythmies cardiaques allant jusqu'à la mort.

- Avant chaque utilisation, vérifier que ni l'appareil ni le câble d'alimentation ne sont endommagés. Ne pas utiliser l'appareil si vous constatez des dommages. Dans ce cas, nettoyer l'appareil et le renvoyer en réparation.
- Débrancher l'appareil du réseau d'alimentation électrique avant de procéder à son nettoyage ou la désinfection.
- Ne jamais toucher la prise ou le câble d'alimentation avec des mains humides.
- Ne pas utiliser l'appareil dans un environnement à forte humidité.
- Ne pas laisser l'humidité pénétrer dans l'appareil.
- Respecter les conseils concernant les contrôles récurrents au chapitre "6 Maintenance et service" à la page 22.
- N'utiliser que des accessoires et pièces détachées d'origine d'ATMOS.
- Ne modifier pas l'appareil sans autorisation du fabricant.
- Ne jamais être en contact simultanément avec les interfaces de l'appareil et le patient.
- Ne brancher l'appareil que sur une prise d'alimentation avec mise à la terre.

#### **Risques d'explosion et d'incendie !**

Risques de brûlures et de blessures.

• Ne jamais utiliser l'appareil dans des domaines exposés à un risque d'explosion ou enrichis en oxygène.

#### **Réduire le risque d'infection pour soi et les patients !**

Des maladies mortelles peuvent être transmises.

- Après chaque utilisation, nettoyer l'appareil conformément au mode d'emploi.
- Si nécessaire, utiliser un drap stérile pour la tête de caméra et le câble de connexion.

Seul un produit en parfait état de marche répond aux exigences de sécurité pour l'utilisateur, le patient et les tiers. Respecter pour cela les conseils suivants, concernant ce produit.

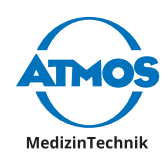

# **2.3 Eviter tout dommage sur l'appareil**

#### **Eviter le soleil et toute source de lumière puissante.**

Cela endommagerait le capteur situé dans la tête de caméra.

- Mettre en place la protection pour objectif quand la caméra n'est pas utilisée.
- Ne pas diriger la caméra vers le soleil ou une source de lumière puissante.

#### **Eviter toute mauvaise utilisation, mauvais stockage ou transport.**

Le câble de connexion, la tête de caméra ou l'unité de contrôle de la caméra pourraient être endommagés.

- Veiller à ce que le câble de connexion ne soit pas coincé, pincé, ou noué.
- Ne pas tirer sur la câble de connexion.
- Respecter les conditions d'utilisation concernant le transport, le stockage et l'utilisation.

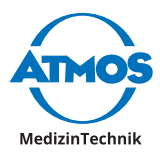

# **3 Installation et mise en service**

# **3.1 Vue d'ensemble de l'appareil**

#### **Vue avant de l'unité de contrôle de la caméra**

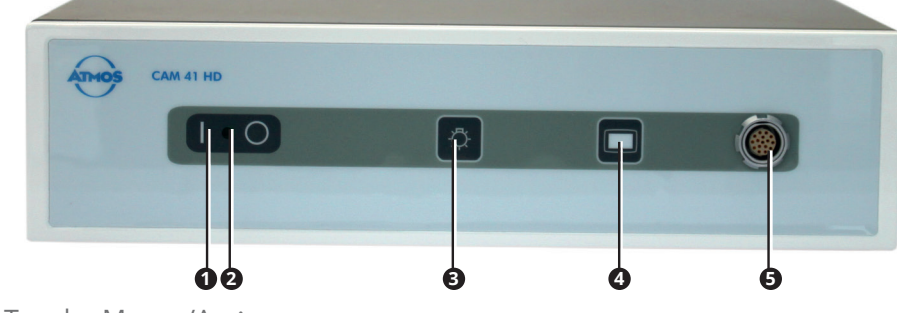

- Touche MARCHE/ARRÊT
- LED verte
- Touche Source De luMière
- Touche Menu
- Connexion tête de caméra

#### **Vue arrière de l'unité de contrôle de la caméra**

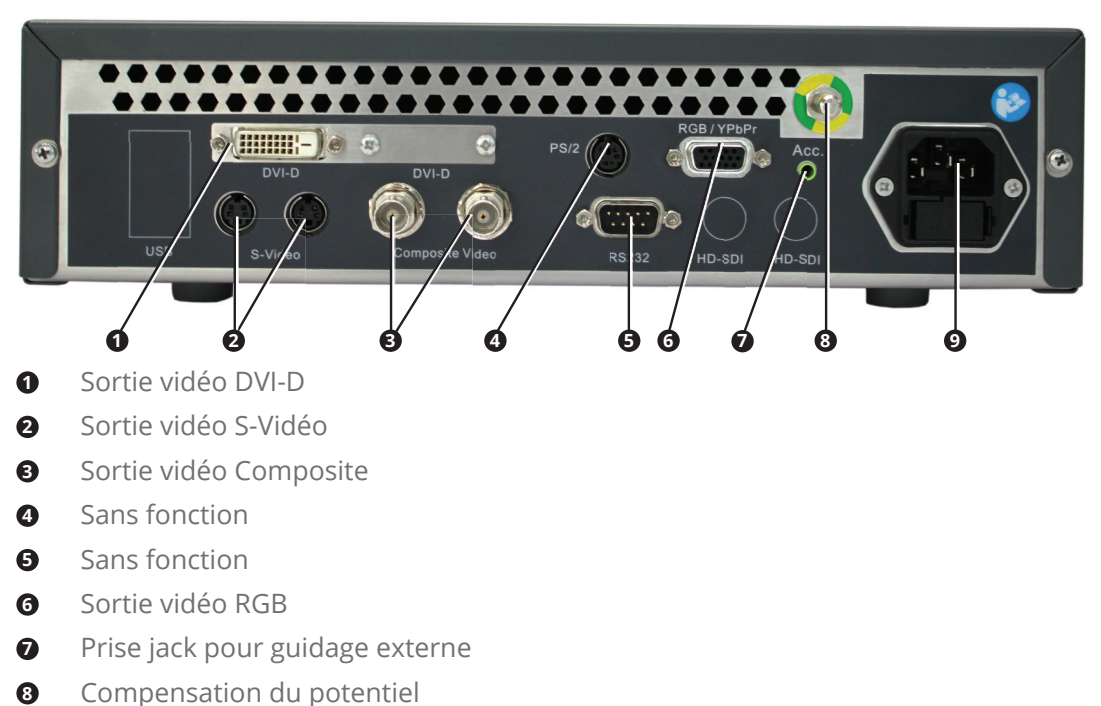

- 
- Branchement au réseau

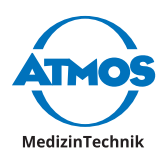

#### **Tête de caméra**

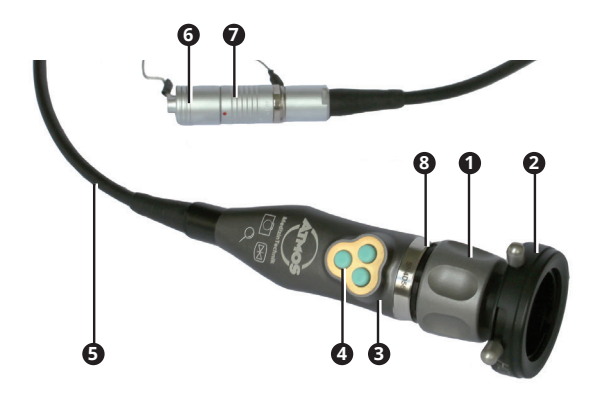

- Bague de focus sur fixation pour endoscopes
- Connexion endoscope
- Tête de caméra
- Touches de commande
- Câble de connexion
- Bouchon pour prise caméra
- Prise caméra
- Joint sur adaptateur C-Mount

### **3.2 Plan de connexion**

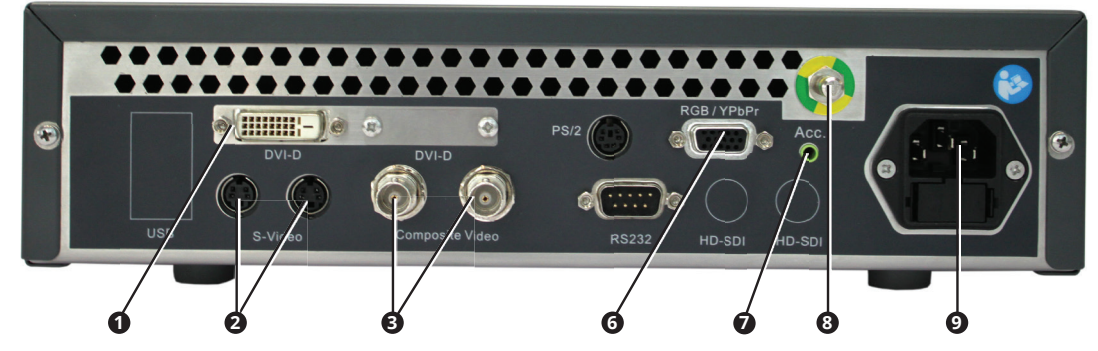

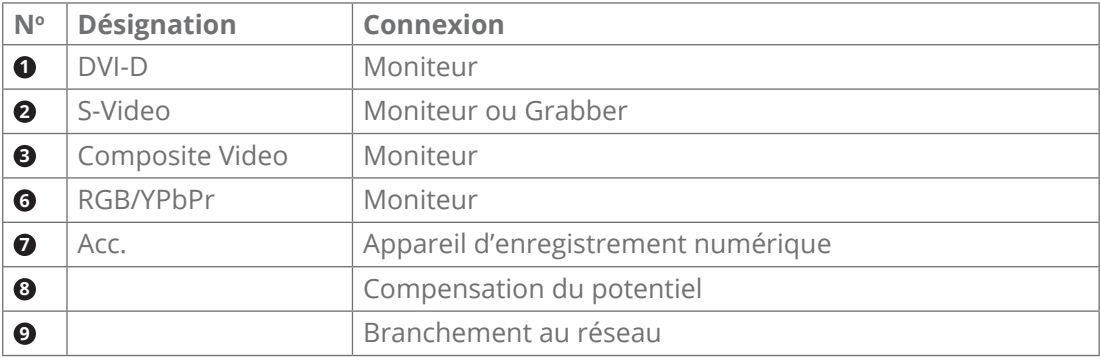

# **3.3 Combinaison avec d'autres appareils**

Seules des personnes qualifiées sont autorisées à installer des systèmes médicaux électriques. Le fabricant d'un systèmes médicaux électriques est responsable du fait que la performance, la sécurité, les caractéristiques techniques de l'ATMOS® Cam 41 HD

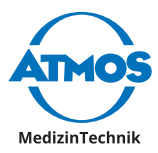

ne soient pas altérées.

Respecter les informations suivantes, si l'appareil est connecté en combinaison avec d'autres :

- Respecter les données de la norme EN 60601-1 concernant les systèmes médicoélectriques.
- Respecter notamment les données concernant l'environnement patient, les prises multiples et les courants de fuite.

### **3.4 Brancher l'appareil**

Lire attentivement les consignes de sécurité au chapitre "2 Conseils de sécurité" à la page 8, avant d'utiliser l'appareil.

- 1. Contrôler l'appareil pour vérifier qu'il n'a pas subi de dommages de transport.
- 2. Si l'appareil a été endommagé : documenter les dommages dus au transport et les signaler. Renvoyer l'appareil à ATMOS, voir chapitre "6.4 Renvoi de l'appareil" à la page 23.
- 3. Respecter les conseils concernant les systèmes médicaux électriques au chapitre "3.3 Combinaison avec d'autres appareils" à la page 11.
- 4. Connecter un écran.
- 5. Connecter éventuellement d'autres composants.
- 6. Si nécessaire, connecter l'égalisation de potentiel.
- $\degree$  L'égalisation de potentiel doit être connectée si l'environnement dans lequel est utilisé le produit le nécessite. Respecter les données de la norme EN 60601-1.
- 7. Vérifier que la tension et la fréquence secteur de l'appareil et du réseau d'alimentation correspondent.
- $\degree$  Vous trouverez les données concernant l'appareil sur l'étiquette type.
- 8. Si la tension et la fréquence réseau correspondent : brancher l'appareil avec le câble d'alimentation livré avec l'appareil, à une prise secteur équipée d'une mise à la terre.
- 9. Connecter la tête de caméra, voir chapitre "4.4 Connecter et déconnecter la tête de caméra" à la page 13.
- 10. Effectuer un contrôle de fonctionnement, voir chapitre "6.2 Contrôle de fonctionnement" à la page 22.

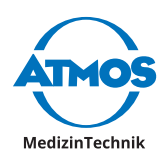

# **4 Utilisation**

# **4.1 Conditions environnementales durant l'utilisation**

- Température :  $-10...+40$  ° C
- Humidité de l'air relative : 30...75 % sans condensation
- Pression atmosphérique : 70...106 kPa

# **4.2 Allumer l'appareil**

- $\degree$  Avant chaque utilisation, effectuer un contrôle de fonctionnement, voir chapitre "6.2 Contrôle de fonctionnement" à la page 22.
- 1. Appuyer sur la touche MARCHE/ARRÊT.
- » La LED verte sur la touche MARCHE/ARRÊT s'allume.
- » A l'écran apparait brièvement un fond blanc avec un logo ATMOS.

# **4.3 Eteindre l'appareil**

- 1. Appuyer sur la touche MARCHE/ARRÊT.
- » La LED verte sur la touche MARCHE/ARRÊT S'éteint.

# **4.4 Connecter et déconnecter la tête de caméra**

#### **Connecter la tête de caméra**

- 1. Eteindre l'appareil.
- **O** Tirer violemment peut rompre le câble du bouchon pour prise caméra.
- 2. Retirer le bouchon pour prise caméra de la prise caméra, en tirant fortement.

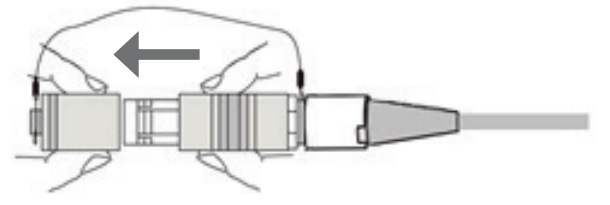

- 3. Brancher la prise de caméra sur la tête de caméra en veillant à ce que le point rouge soit en haut.
- 4. Si vous avez branché une nouvelle tête de caméra, suivre les étapes suivantes :
	- Balance des blancs, voire chapitre "4.10 Effectuer une balance des blancs" à la page 17.
	- Pixel Error Correction, voir chapitre "4.11 Pixel Error Correction" à la page 18.

#### **Déconnecter la tête de caméra**

- 1. Eteindre l'appareil.
- 2. Retirer la prise du câble de connexion de la prise sur la tête de caméra.
- 3. Fixer le bouchon pour prise caméra sur le câble de connexion.

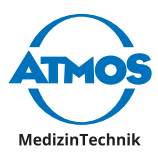

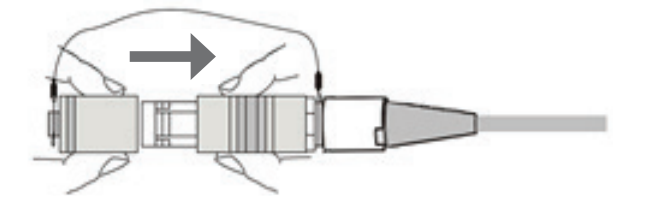

# **4.5 Mettre en place et retirer la protection pour objectifs**

La protection pour objectif peut être vissée sur un côté de la tête de caméra. De l'autre côté, cette protection peut être fixée sur la connexion endoscope de la fixation pour endoscope.

#### **Tête de caméra**

1. Visser la protection pour objectif sur la tête de caméra.

#### **Connexion endoscope**

1. Enfoncer les deux tiges situées sur la connexion pour endoscope et mettre en place la protection pour objectif.

### **4.6 Connecter et retirer un endoscope**

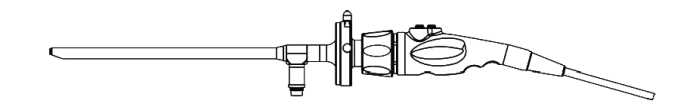

#### **Connecter l'endoscope et la fixation pour endoscope**

- $\degree$  Si un endoscope est connecté, il vous faut une source de lumière.
- 1. Si nécessaire, retirer la protection pour objectif.
- 2. Vérifier que l'objectif de la tête de caméra est propre et sèche.
- 3. Vérifier que les surfaces en verre de la fixation pour endoscope sont propres et sèches.
- 4. Si l'objectif ou les surfaces en verre ne sont pas propres et sèches, nettoyez-les en suivant le chapitre "5.2.1 Nettoyage et désinfection manuels" à la page 19.
- 5. Tourner l'adaptateur C-Mount de la fixation pour endoscope sur la tête de la caméra.
- 6. Enfoncer les deux tiges situées sur la connexion pour endoscopes et mettre en place l'endoscope.
- 7. Relâcher les deux tiges.
- 8. Vérifier que l'endoscope est bien fixé.

#### **Retirer l'endoscope et la fixation pour endoscope**

- 1. Retirer l'endoscope de la fixation pour endoscope.
- 2. Dévisser la fixation pour endoscope de la tête de caméra.
- 3. Visser la protection pour objectif sur la tête de caméra.

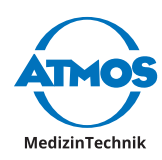

# **4.7 Régler les touches de commande**

### **4.7.1 Réglages usine**

#### **Commandes des touches durant l'utilisation**

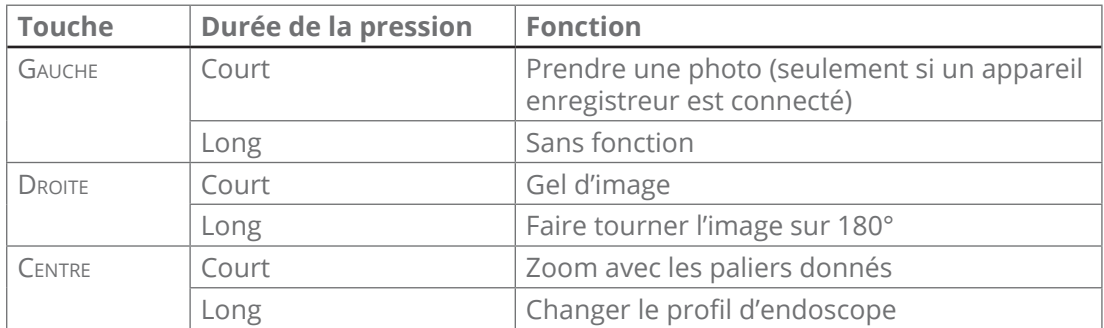

#### **Fonction des touches dans le menu Set up**

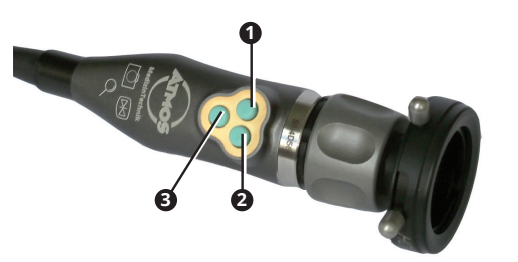

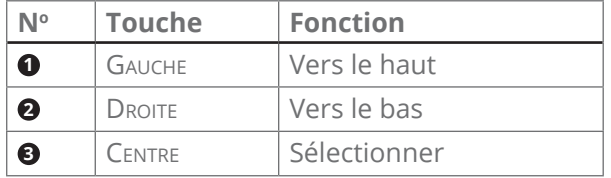

#### **Retourner aux réglages usine**

- $\degree$  Le retour aux réglages d'usine ne vaut que pour le profil d'endoscope actif.
- 1. Appuyer brièvement sur la touche Menu à l'avant de l'unité de contrôle de la caméra.
- 2. Utiliser n'importe quelle touche pour y affecter Factory, voir chapitre "4.7.2 Réglages individuels des touches" à la page 15.
- 3. Terminer le menu Set-up.
- 4. Appuyer sur la touche à laquelle a été affecté Factory.
- » Retour aux réglages d'usine.

#### **4.7.2 Réglages individuels des touches**

Les fonctions suivantes peuvent être affectées aux touches de commande situées sur la tête de caméra :

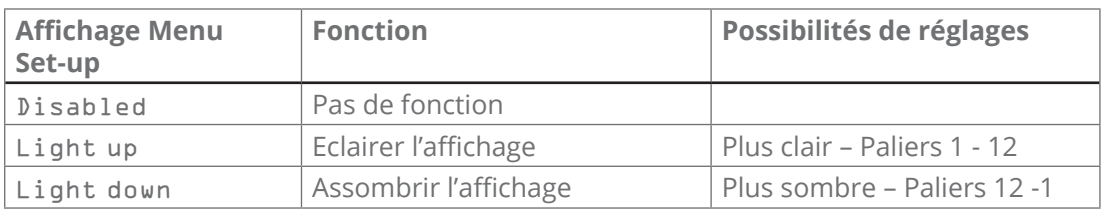

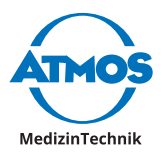

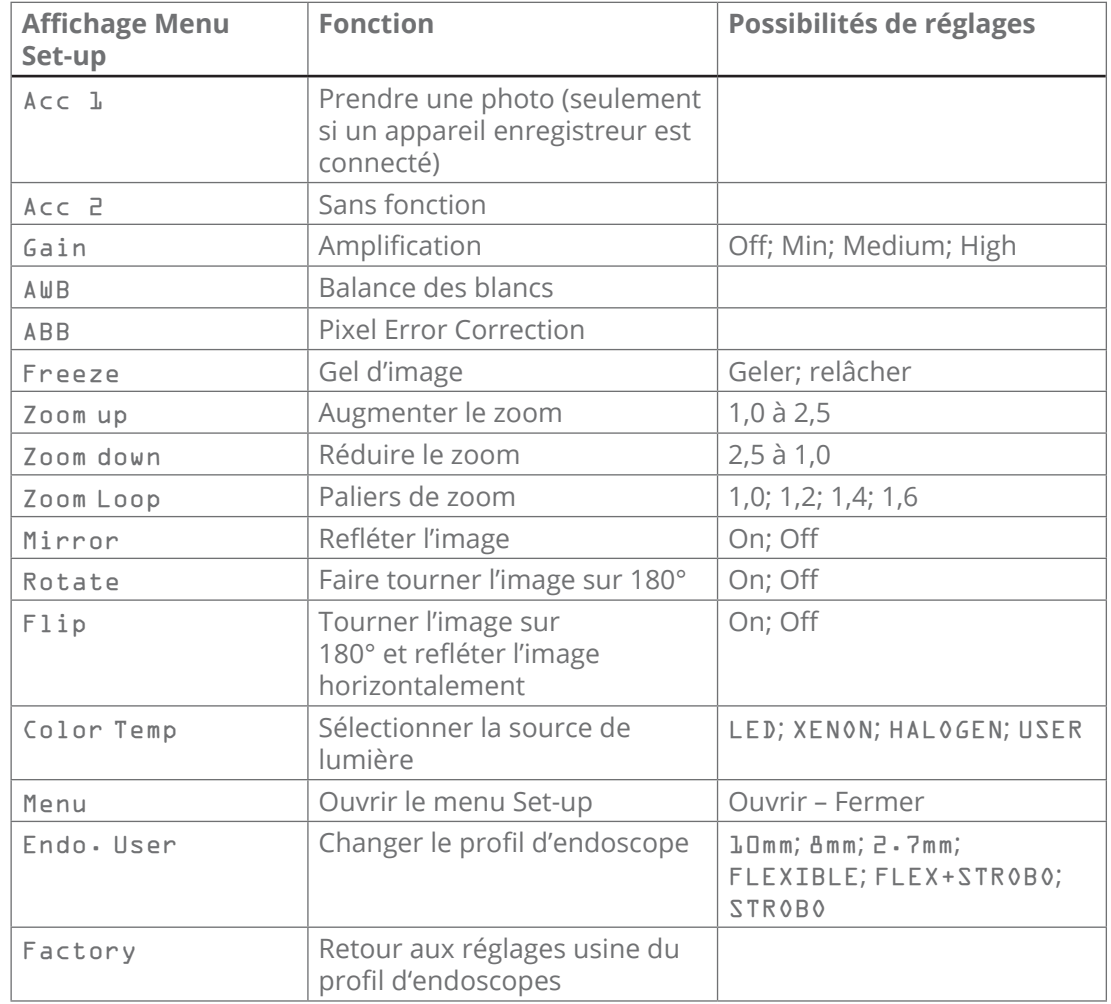

#### **Régler individuellement les touches**

- $\degree$  Pour chaque profil d'endoscope les touches peuvent être réglées individuellement.
- 1. Appuyer brièvement sur la touche Menu à l'avant de l'unité de contrôle de la caméra.
- » Un menu apparait avec toutes les touches.
- » Une flèche apparait à côté de la touche sélectionnée.
- 2. Aller sur la touches souhaitée, en appuyant sur la touche GAUCHE ou la touche DROITE.
- 3. Appuyer sur la touche CENTRE.
- » Trois traits apparaissent à côté de la touche sélectionnée.
- 4. Appuyer sur la touche GAUCHE ou la touche DROITE pour choisir la fonction.
- 5. Appuyer sur la touche CENTRE.
- » Une flèche apparait à côté de la touche sélectionnée.
- » La fonction souhaitée est affectée à la touche.

# **4.8 Régler l'image**

#### **4.8.1 Sélectionner le profil d'endoscope**

- 1. Sélectionner le profil d'endoscope en fonction des réglages individuels des touches.
- $\degree$  Si l'image n'est pas nette ou tramée, le profil d'endoscope sélectionné n'est peut-être pas le bon.

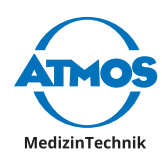

### **4.8.2 Sélectionner la source de lumière**

- $\degree$  Il est possible d'affecter à une touche de la tête de caméra la sélection de la source de lumière.
- 1. Connecter une source de lumière à l'endoscope.
- 2. Appuyer plusieurs fois brièvement sur la touche Source de LUMIÈRE sur la façade de l'unité de contrôle de la tête de caméra, afin de sélectionner la source de lumière.
- 3. Effectuer une balance des blancs. Voir chapitre "4.10 Effectuer une balance des blancs" à la page 17.
- $\degree$  Si la température de la couleur est très différente de la source de lumière précédente, il faut éventuellement procéder à deux balances des blancs.

#### **4.8.3 Obtenir une image nette**

1. Tourner la bague de focus.

#### **4.8.4 Zoom**

- 1. Zoom en fonction du réglage individuel des touches.
- $\degree$  Si l'image n'est pas nette, le palier de zoom est peut-être trop élevé.

### **4.9 Geler ou enregistrer des images**

Vous pouvez geler une image. Si un appareil enregistreur est connecté, vous pouvez enregistrer des images.

1. Procéder selon le réglage individuel des touches.

# **4.10 Effectuer une balance des blancs**

La balance des blancs permet une retransmission naturelle de l'image caméra.

- $\degree$  En cas de démarrage inopiné d'une balance des blancs, il faut effectuer une nouvelle balance des blancs.
- $\degree$  Ne pas effectuer de balance des blancs sous une lumière fluorescente, le résultat pourrait ne pas être satisfaisant.
- 1. Allumer la source de lumière et attendre que la lumière se soit stabilisée.
- 2. Diriger la tête de caméra vers une surface blanche.
- 3. Vérifier que la surface blanche est bien retransmise sur l'ensemble de l'image.
- 4. Appuyer longuement sur la touche Source de lumière.
- » Sur l'écran apparait le texte AWB. Ce texte clignote.
- 5. Attendre environ 2 secondes.
- » Le texte ne clignote plus et le résultat s'affiche :
	- AWB OK: La balance des blancs effectuée avec succès.
	- Message d'erreur : la balance des blancs n'a pas pu être effectuée.

#### **Messages d'erreur possibles**

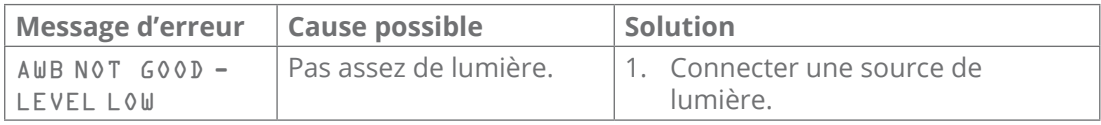

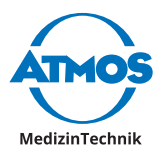

# **4.11 Pixel Error Correction**

- 1. Fixer la protection pour objectif à la connexion pour endoscope.
- 2. Appuyer longuement sur la touche Menu.
- » Sur l'écran apparait le texte ABB. Ce texte clignote.
- 3. Attendre environ 2 secondes.
- » Le texte ne clignote plus et le résultat s'affiche :
	- ABB OK: Pixel Error Correction effectuée avec succès.
	- Message d'erreur : Pixel Error Correction n'a pas pu être effectuée.

#### **Messages d'erreur possibles**

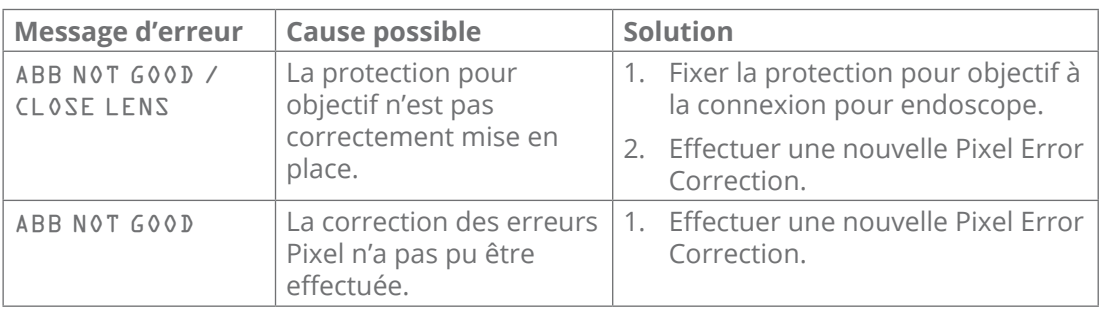

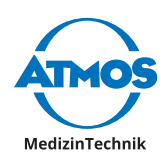

# **5 Nettoyage et désinfection**

Nous conseillons de consigner par écrit toute procédure de maintenance et de remplacement.

#### **A** AVERTISSEMENT

#### **Risque infectieux dû à des sécrétions sur l'appareil.**

Des maladies mortelles peuvent être transmises.

- Pour tout nettoyage, porter des gants à usage unique.
- Nettoyer l'appareil après chaque utilisation.
- Nettoyer et désinfecter en respectant les indications d'utilisation.

# **5.1 Unité de contrôle de la caméra**

#### *AVIS*

**Mauvais produit de nettoyage.**

Surface endommagée.

- Ne pas utiliser de produit de nettoyage, d'abrasif ou de solvant.
- 1. Eteindre l'appareil.

 Choc électrique du à du liquide dans l'appareil. Risques de brûlures et d'arythmies cardiaques allant jusqu'à la mort.

- 2. Déconnecter l'appareil du réseau d'alimentation.
- 3. Désinfecter l'ensemble de la surface avec un chiffon humidifié avec un produit de désinfection de surfaces.

 $\triangle$  Risque d'explosion dû à des produits de désinfection inflammables. Risques de brûlures et de blessures.

4. Si vous utilisez des produits désinfectants inflammables, laisser sécher l'unité de contrôle durant au minimum une heure, avant de rallumer l'appareil.

# **5.2 Tête de caméra**

### **5.2.1 Nettoyage et désinfection manuels**

#### *AVIS*

#### **Nettoyage imprudent.**

La tête de caméra peut se briser ou être rayée.

- Nettoyer la tête de caméra avec précaution.
- Protéger les surfaces vitrées de la tête de caméra contre tout contact mécanique.

#### **Mauvais produit de désinfection.**

Tête de caméra endommagée.

- Ne pas utiliser de produit désinfectant contenant de l'acide peracétique sans protection contre la corrosion, ni de produit désinfectant contenant des composants de phénols ou de chlore.
- 1. Mettre en place la fixation pour endoscope sur la tête de caméra.

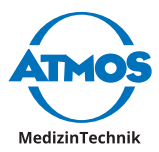

- 2. Enfoncer les deux tiges situées sur la connexion pour endoscope et mettre en place la protection pour objectif.
- 3. Vérifier que la fixation pour endoscope est bien en place et que le joint rouge est bien présent sur l'adaptateur C-Mount.
- 4. Rincer à l'eau courante la tête de caméra avec le câble de connexion et la fixation pour endoscope.
- 5. Rincer à l'eau déminéralisée.
- 6. Sécher la tête de caméra avec le câble de connexion et la fixation pour endoscope avec un linge sec.
- 7. Plonger la tête de caméra avec la fixation pour endoscope dans une solution désinfectante.
- 8. Rincer à l'eau déminéralisée.
- 9. Sécher la tête de caméra avec le câble de connexion et la fixation pour endoscope avec un linge stérile.
- 10. Nettoyer l'objectif de la tête de caméra et les surfaces vitrées de la fixation pour endoscope.
- Tirer violemment peut rompre le câble du bouchon pour prise caméra.
- 11. Retirer le bouchon pour prise caméra de la prise caméra, en tirant fortement.
- 12. Vérifier si la prise est mouillée.
- 13. Si la prise est mouillée, la rincer à l'eau claire.
- 14. Laisser sécher la prise.

#### **Nettoyer l'objectif et les surfaces en verre**

- $\degree$  Ne pas utiliser de coton-tige en métal.
- 1. Plonger un coton-tige en bois ou plastique dans de l'alcool.
- 2. Nettoyer l'objectif ou les surfaces en verre avec le coton-tige.
- $\degree$  Vous pouvez également utiliser un papier de nettoyage optique.

#### **5.2.2 Nettoyage et désinfection automatiques**

- 1. Mettre en place la fixation pour endoscope sur la tête de caméra.
- 2. Enfoncer les deux tiges situées sur la connexion pour endoscope et mettre en place la protection pour objectif.
- 3. Vérifier que la fixation pour endoscope est bien en place et que le joint rouge est bien présent sur l'adaptateur C-Mount.
- 4. Régler à une température  $\leq$  = 60 $^{\circ}$  C.
- 5. Effectuer une stérilisation au liquide ou au gaz.
- Tirer violemment peut rompre le câble du bouchon pour prise caméra.
- 6. Retirer le bouchon pour prise caméra de la prise caméra, en tirant fortement.
- 7. Vérifier si la prise est mouillée.
- 8. Si la prise est mouillée, la rincer à l'eau claire.
- 9. Laisser sécher la prise.

### **5.3 Désinfectants conseillés**

Respecter la notice d'utilisation du fabricant des produits désinfectants. Veiller notamment à respecter les indications concernant la concentration et la compatibilité avec les matériaux.

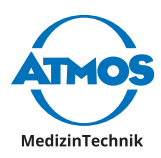

### **5.3.1 Désinfectants des instruments**

#### **Tête de caméra**

• Kohrsolin

### **5.3.2 Désinfectants des surfaces**

#### **Unité de contrôle de la caméra**

• Désinfectants des surfaces

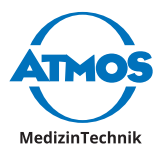

# **6 Maintenance et service**

La maintenance, les réparations et les contrôles récurrents ne doivent être effectués que par des personnes disposant des connaissances spécifiques et qui connaissent le produit. Pour l'ensemble de ces mesures, la personne doit disposer des dispositifs de contrôle et des pièces détachées d'origine.

ATMOS conseille : mandater un partenaire de maintenance autorisé par ATMOS. Vous disposez ainsi de l'assurance que les réparations et les contrôles sont faits de manière appropriée, que des pièces d'origine sont utilisées et que vos droits à garantie sont maintenus.

# **6.1 Contrôles récurrents**

Effectuer un test répétitif de la sécurité électrique tous les 12 mois selon IEC 62353. ATMOS conseille d'effectuer en même temps une révision selon les données constructeur.

# **6.2 Contrôle de fonctionnement**

Avant et après chaque utilisation, effectuer un contrôle de fonctionnement.

- 1. Contrôler les pièces suivantes afin de voir si elles sont endommagées, manquantes ou mal connectées :
	- Unité de contrôle de la caméra
	- Tête de caméra
	- Accessoires
	- Câbles
- 2. Contrôler que les pièces nommées ci-dessus ne présentent pas de problème au niveau de l'hygiène.
- 3. Si vous constatez un problème, remédiez-y.
- 4. Contrôler le câble de connexion entre l'unité de contrôle de la caméra et la tête de caméra.
- 5. Connecter un endoscope.
- 6. Contrôler la connexion Tête de caméra Fixation pour endoscope Endoscope.
- 7. Allumer l'appareil.
- 8. Vérifier que la LED verte située au niveau de la touche MARCHE/ARRÊT est allumée.
- 9. Vérifier que l'image est affichée à l'écran.
- 10. Régler la netteté de l'image.
- 11. Contrôle que l'image devient plus nette.

### **6.3 Remplacer les fusibles**

- 1. Essuyez-vous les mains.
- 2. Assurez-vous que l'appareil ne peut pas être mouillé.
- 3. Eteindre l'appareil.
- 4. Retirer le câble secteur de l'appareil.
- 5. Retirer le support pour fusibles de la connexion secteur.
- 6. Remplacer les deux fusibles.
- 7. Refixer le support pour fusibles.

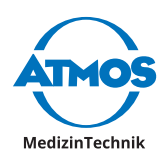

8. Connecter l'appareil au réseau d'alimentation.

# **6.4 Renvoi de l'appareil**

- 1. Retirer et éliminer les consommables de manière professionnelle.
- 2. Nettoyer et désinfecter l'appareil et les accessoires selon les indications figurant dans la notice d'utilisation.
- 3. Joindre également les accessoires utilisés avec l'appareil.
- 4. Compléter le formulaire QD 434 « Réclamation / Bon de retour » ainsi que la **preuve de décontamination**.
- $\degree$  Le formulaire est joint à l'appareil et est disponible sur www.atmosmed.fr.
- 5. Emballer l'appareil avec les protections nécessaires et un emballage adéquat.
- 6. Compléter le formulaire QD 434 « Réclamation / Bon de retour » ainsi que la **preuve de décontamination**.
- 7. Coller la pochette d'envoi sur l'extérieur de l'emballage.
- 8. Renvoyer l'appareil à ATMOS ou à votre fournisseur.

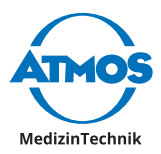

# **7 Remédier à certains problèmes**

L'ATMOS® Cam 41 HD a subi un contrôle de qualité sur le site de fabrication. Si toutefois vous constatez un disfonctionnement, vous devriez pouvoir le régler vous-mêmes en suivant les conseils suivants.

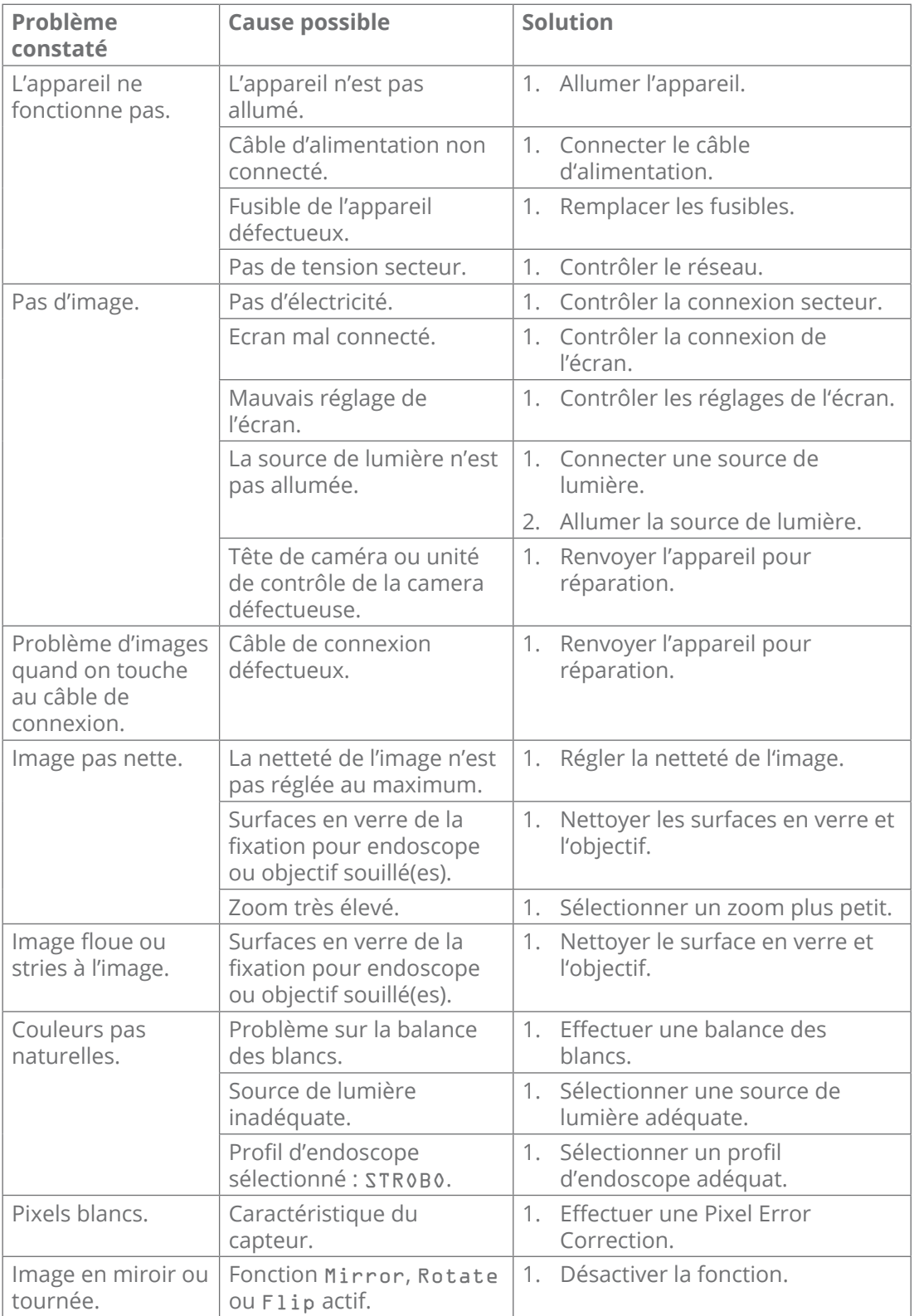

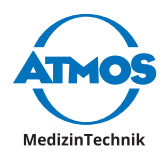

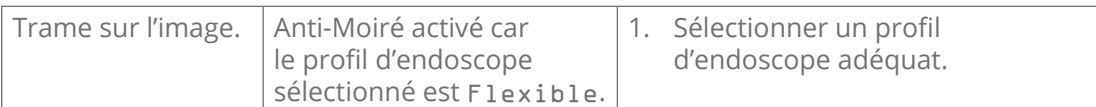

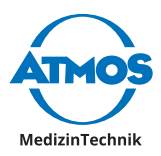

# **8 Accessoires**

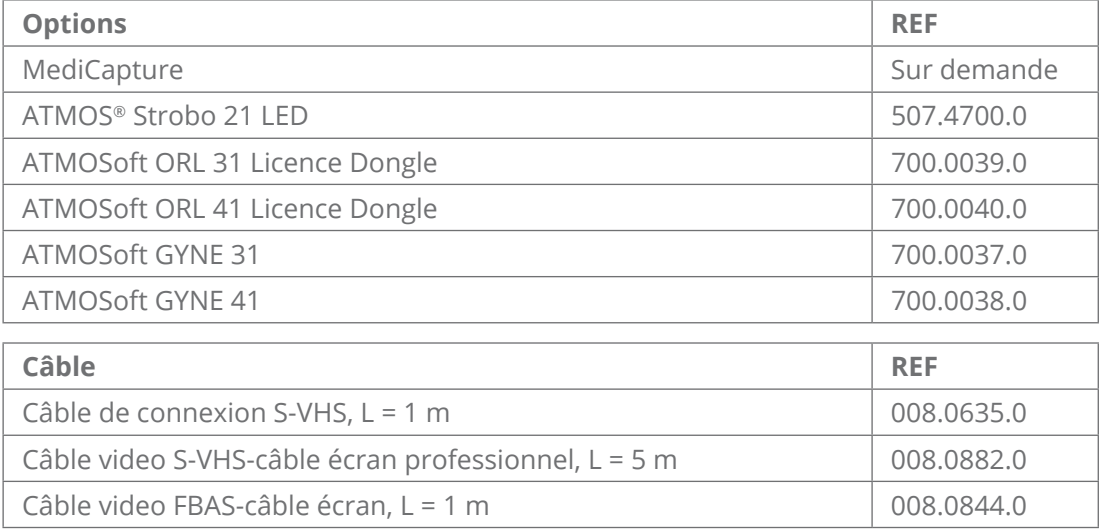

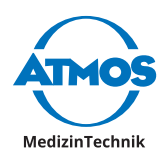

# **9 Pièces détachées**

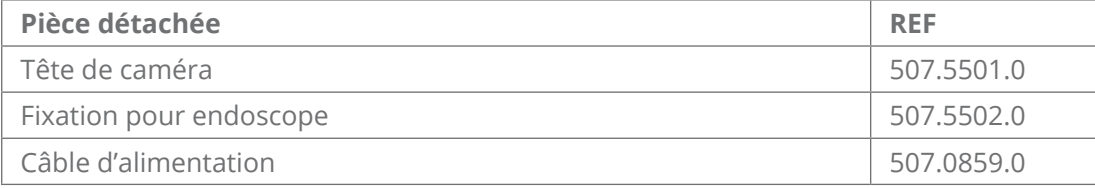

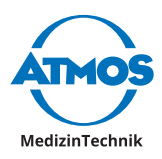

# **10 Elimination**

#### **Emballage**

1. Mettre l'emballage au recyclage.

#### **ATMOS® Cam 41 HD**

Ne pas éliminer l'appareil avec les déchets domestiques.

L'ATMOS® Cam 41 HD ne contient pas de produits dangereux.

- 1. Nettoyer et désinfecter l'appareil.
- 2. Respecter la réglementation spécifique au pays concernant l'élimination des déchets.

Le coffrage peut être entièrement recyclé. Respecter les lois et réglementations spécifiques à chaque pays.

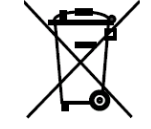

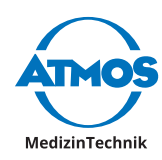

# **11 Caractéristiques techniques**

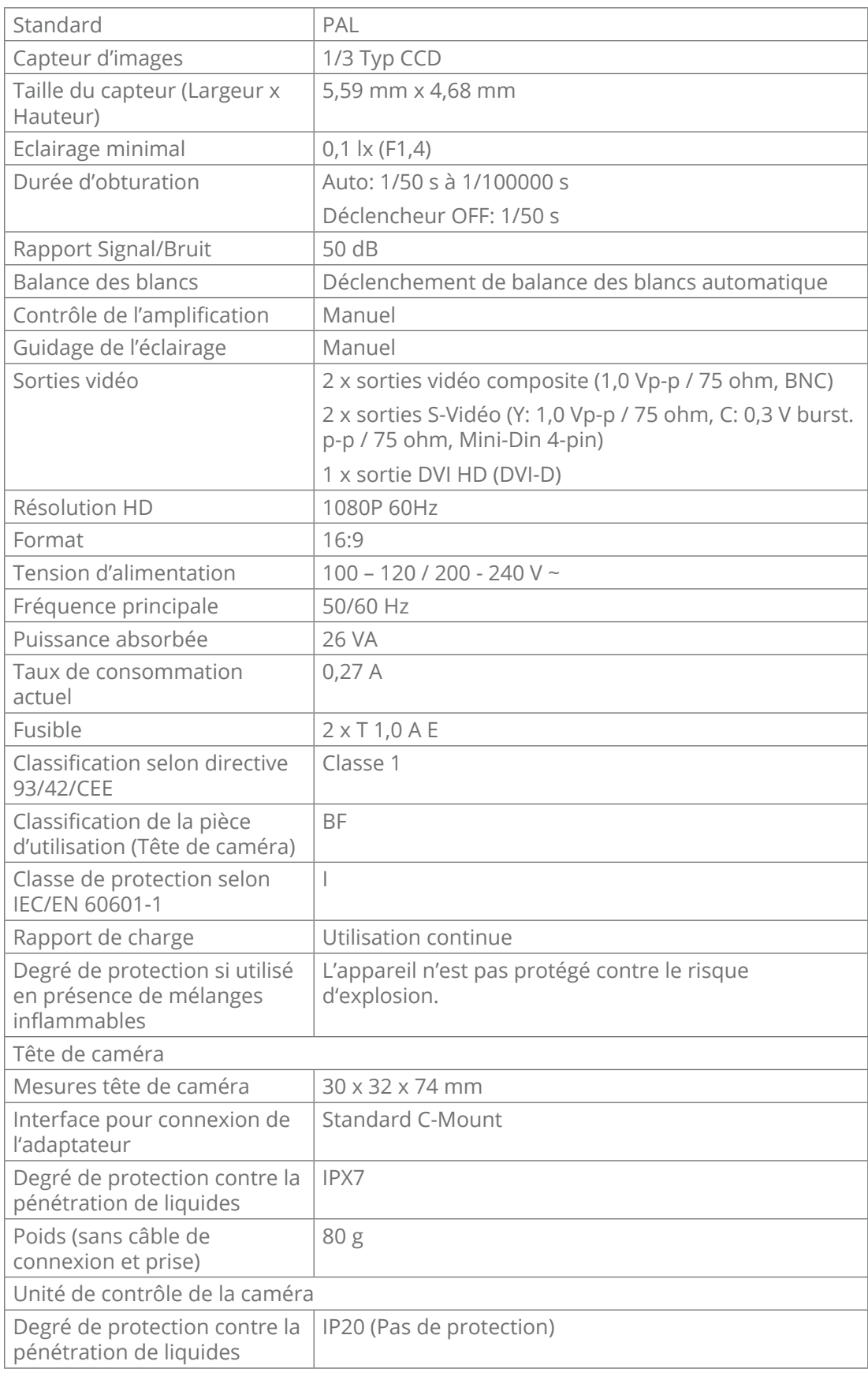

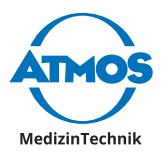

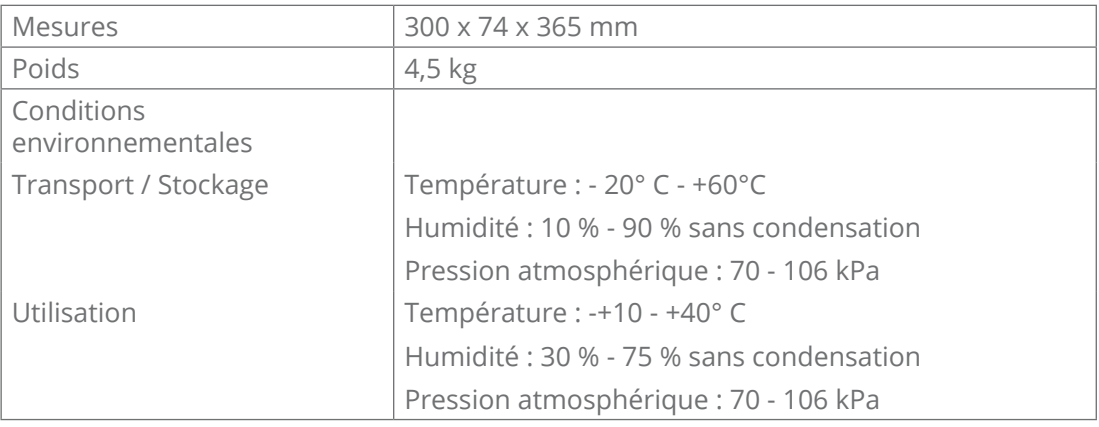

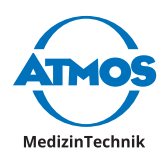

# **12 Conseils concernant la compatibilité électromagnétique**

- Les appareils médicaux électriques doivent répondre à des mesures de sécurité spéciales concernant la compatibilité électromagnétique et doivent être installés dans le respect des conseils concernant la compatibilité électromagnétique listés ci-après.
- Des installations portables et mobiles de communication HF peuvent influer sur le fonctionnement des appareils médicaux électriques.
- L'utilisation de tout autre accessoire, tout autre convertisseur et câble que ceux qui accompagnent l'appareil peuvent augmenter les émissions ou amoindrir le degré de protection de l'appareil ou du système.
- Le dispositif médico-électrique ne doit pas être empilé avec ni posé à proximité d'autres appareils. S'il est nécessaire d'utiliser l'appareil à proximité d'autres appareils, il faut surveiller l'appareil médico-électrique afin de controler son bon fonctionnement dans cette configuration.

#### **Directives et explications du constructeur - émissions électromagnétiques**

L'ATMOS® Cam 41 HD est prévu pour un environnement équivalent à celui décrit cidessous. Le client ou l'utilisateur de l'ATMOS® Cam 41 HD doit s'assurer que l'appareil est bien utilisé dans un tel milieu.

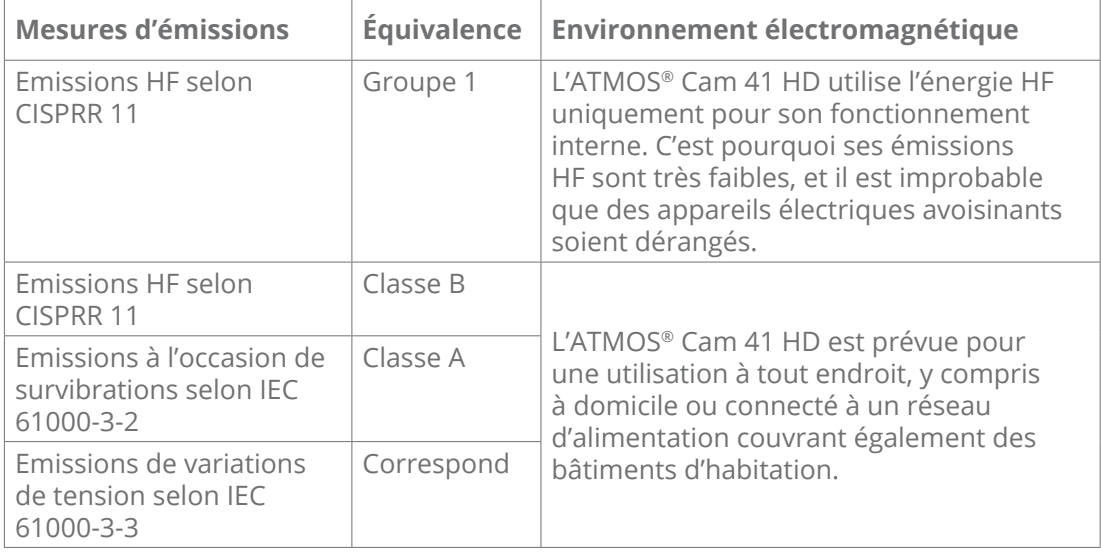

#### **Directives et explications du constructeur – protection électromagnétique**

L'ATMOS® Cam 41 HD est prévu pour un environnement équivalent à celui décrit cidessous. Le client ou l'utilisateur de l'ATMOS® Cam 41 HD doit s'assurer que l'appareil est bien utilisé dans un tel milieu.

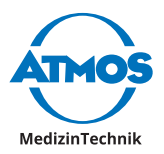

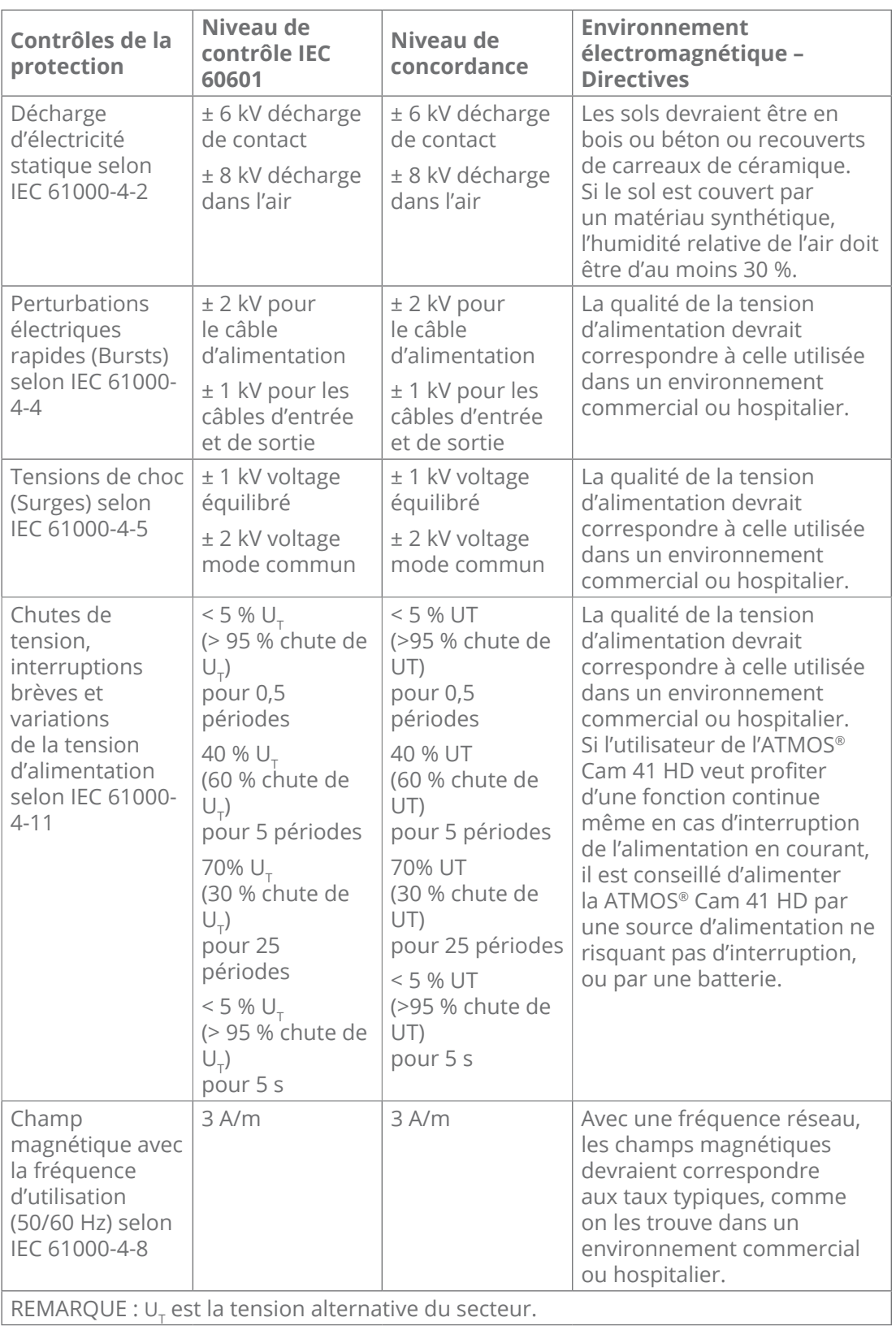

#### **Directives et explications du constructeur – protection électromagnétique**

L'ATMOS® Cam 41 HD est prévu pour un environnement équivalent à celui décrit cidessous. Le client ou l'utilisateur de l'ATMOS® Cam 41 HD doit s'assurer que l'appareil est bien utilisé dans un tel milieu.

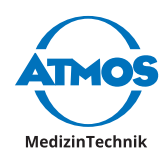

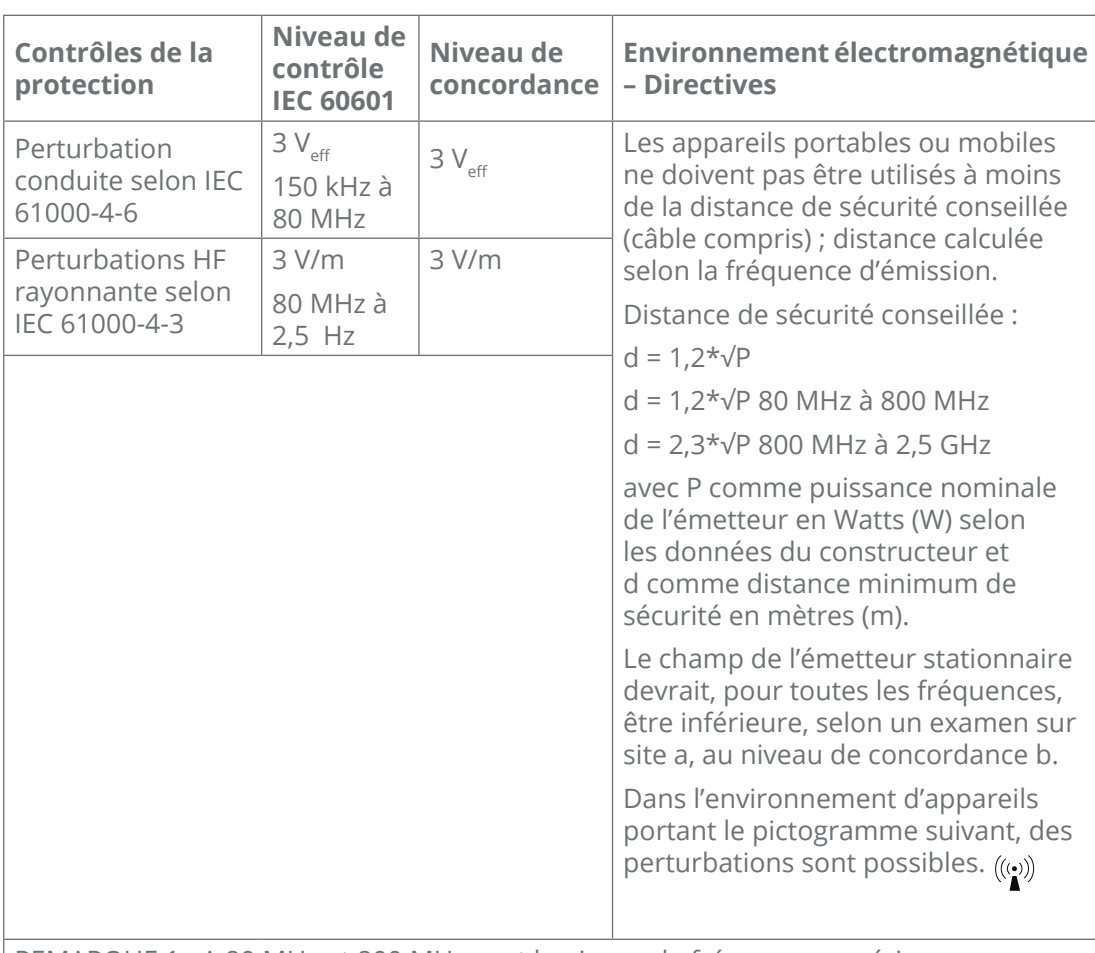

REMARQUE 1 : A 80 MHz et 800 MHz vaut le niveau de fréquence supérieur.

REMARQUE 2 : Ces directives ne sont peut-être pas applicables dans tous les cas. La propagation électromagnétique est influencée par l'absorption et la réflexion des bâtiments, des objets et des hommes.

Le champ d'émetteurs stationnaires tels que des stations de base de téléphone ou de postes émetteursrécepteurs mobiles, d'émetteurs radio ou télé ne peuvent en théorie pas être prédéfinis de manière exacte. Pour évaluer l'environnement électromagnétique d'un émetteur stationnaire, il faut procéder à une étude du site. Si la puissance du champ mesurée à l'endroit où doivent être utilisées l'ATMOS® Cam 41 HD est supérieure au niveau de concordance précité, il faut surveiller l'ATMOS® Cam 41 HD, afin de vérifier son fonctionnement. Si l'appareil présente des caractéristiques inhabituelles, d'autres mesures peuvent être nécessaires, comme par exemple une orientation différente, ou un autre emplacement pour l'utilisation de l'ATMOS® Cam 41 HD.

Au-delà d'un niveau de fréquence de 150 kHz à 80 MHz, la puissance de champ devrait être inférieure à 3 V/m.

#### **Distances de sécurité conseillées entre les appareils de télécommunication HF portables et mobiles et l'ATMOS® Cam 41 HD**

L'ATMOS® Cam 41 HD est prévu pour une utilisation dans un environnement électromagnétique, dans lequel les perturbations HF sont contrôlées. Le client ou l'utilisateur de l'ATMOS® Cam 41 HD peut aider à éviter les perturbations électromagnétiques en respectant une distance minimale vis-à-vis des appareils de télécommunication HF portables et mobiles (émetteurs) et l'ATMOS® Cam 41 HD – distance minimale dépendante de la puissance de sortie de l'appareil de communication, telle qu'indiquée ci-dessous.

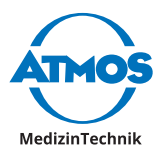

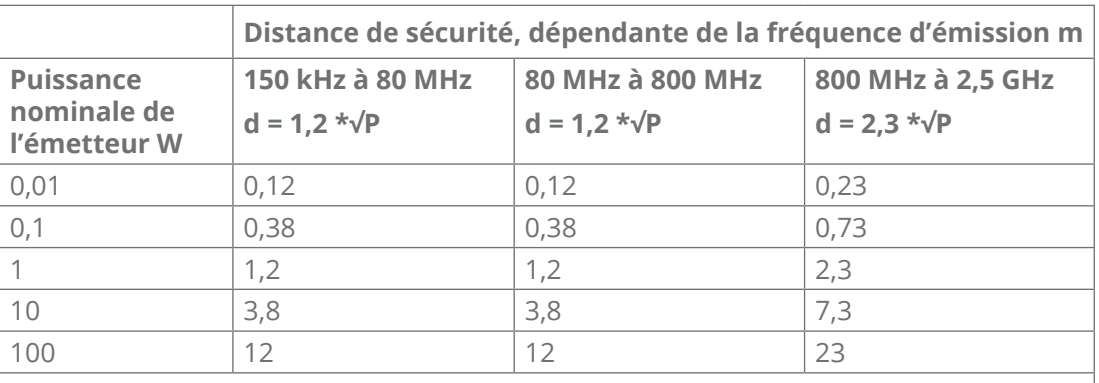

Pour des émetteurs dont la puissance maximale n'est pas indiquée dans le tableau cidessous, la distance de sécurité conseillée d en mètres peut être calculée en fonction de la formule figurant en haut de la rubrique, P étant la puissance maximale de l'émetteur en Watts (W) selon les données du constructeur de l'émetteur.

REMARQUE 1 A 80 MHz et 800 MHz vaut le niveau de fréquence supérieur.

REMARQUE 2 Ces directives ne sont peut-être pas applicables dans tous les cas. La propagation électromagnétique est influencée par l'absorption et la réflexion des bâtiments, des objets et des hommes.

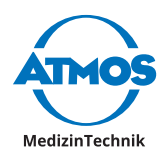

# **13 Pour vos notes**

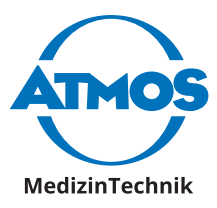

 ATMOS MedizinTechnik GmbH & Co. KG Ludwig-Kegel-Str. 16 79853 Lenzkirch / Allemagne Tél : +49 7653 689-0 atmos@atmosmed.de

www.atmosmed.com www.atmosmed.fr

#### 3 Allée des Maraîchers 13013 MARSEILLE / France

ATMOS

Tél : + 33 4 91 44 32 94 info@atmosfrance.de